## **Communicatie bisdom en parochies**

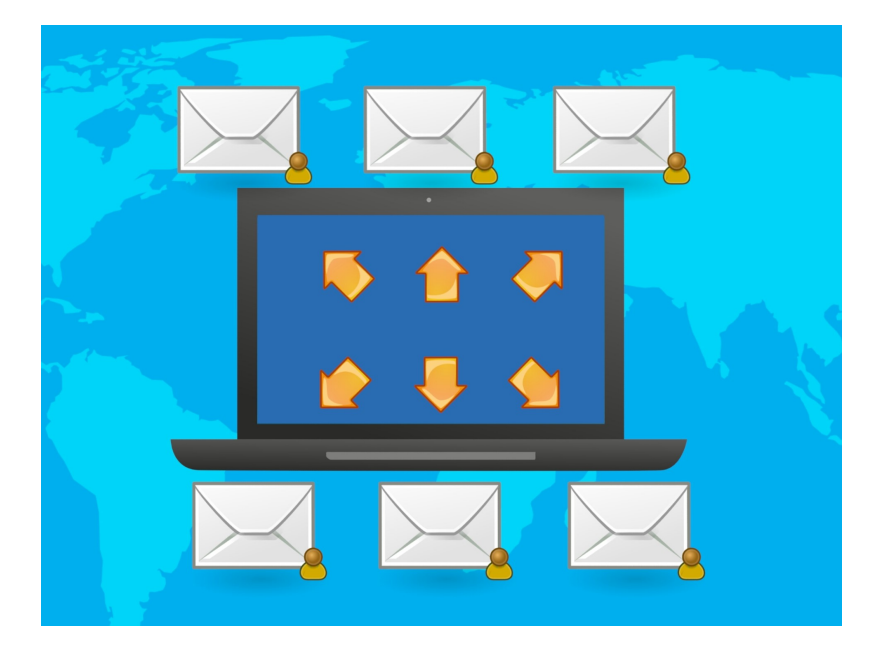

## **Als onderdeel van de vorming van parochiefederaties ontstaan er langzaam ook nieuwe vormen van communicatie tussen het bisdom en de parochies.**

Informatie van het bisdom wordt voortaan zoveel mogelijk naar de centrale secretariaten van de parochiefederaties of federaties in oprichting gestuurd en niet meer naar alle voormalige afzonderlijke parochies. Als het goed is, zijn alle parochies inmiddels onderdeel van een federatie met één kerkbestuur en hebben ze dus ook één secretariaat. Daar waar dit nog niet helemaal rond is, is het de bedoeling dat dit op korte termijn gaat gebeuren.

Dit betekent voor het bisdom als afzender van informatie dat deze nog maar naar één centraal secretariaatsadres verstuurd hoeft te worden. Een en ander betekent wel dat het de verantwoordelijkheid van de secretariaten is om de informatie die ze van het bisdom ontvangen door te geven aan de medewerkers van alle parochies/kerken in de federatie voor wie dat relevant is. Dit geldt niet alleen voor de digitale informatie, maar ook voor bijvoorbeeld posters of folders voor bepaalde projecten die verspreid worden. Deze zijn bedoeld ter verspreiding in het hele samenwerkingsverband.

In het verleden is er regelmatig commentaar geuit op de veelheid post die door het bisdom werd verspreid. Dit is de afgelopen jaren al flink afgenomen, onder meer door de inzet van het webmagazine Clavis en de intranetpagina van het bisdom, waarop veel informatie voor kerkbesturen te vinden is. Door informatie alleen nog naar centrale secretariaten te sturen, hoopt het bisdom hieraan nog verder tegemoet te komen.

## **Mail in spambox**

Een vervelende bijwerking van het digitaal verspreiden van informatie is dat sommige e-mails of nieuwsbrieven bij de ontvangers in de spambox of de map 'ongewenste mail' belanden. Achter de schermen wordt er druk aan gewerkt om dit te voorkomen, maar dat zal niet in alle gevallen lukken. Daarom verdient het aanbeveling om met enige regelmaat de spambox te controleren.

Een manier om mails uit de spambox te houden, is de volgende:

- 1. Klik met de rechtermuisknop op het mailbericht in de 'spam-folder'.
- 2. Ga in het lijstje naar 'ongewenste e-mail' en klik op 'Geen ongewenste e-mail'
- 3. In het daarop volgende dialoogscherm kunt u aanvinken dat u de afzender altijd wil vertrouwen.

Als het goed is, komt mail van dit adres daarna nooit meer bij de 'spam' terecht.